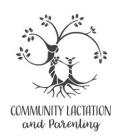

## **Getting Your Computer or Mobile Device Ready for the Appointment**

- 1. Google Meet is the HIPAA compliant virtual platform we use. You will need to use the Chrome or Firefox browser as Internet Explorer is not compatible.
- 2. If you are using a **mobile device**, you will need to download the Meet app by Google and go through the registration process prior to time for our consultation. If you're using your **laptop/personal computer**, you can simply follow the access link in the invitation email (or simply click the link above).
- **3.** Please make sure to **clean the webcam** on your computer/device prior to our meeting.
- **4.** Please make sure to allow Google Meet to **access your device's microphone** and camera so we can see and hear one another.
- 5. Sitting beside a window or a lamp yields the best lighting. When the light is behind you or overhead, your image is less clear.
- **6.** Having a partner available to hold or position the camera can be very helpful for consultations, but not necessary. If your partner will not be available during our visit, don't worry. I ask that you text a few photos and videos of your baby to me prior to the visit.
- 7. If you are using a slower Internet connection or we are having connectivity issues, it may be helpful to use your phone for audio. Google Meet will give that option onscreen.

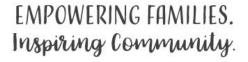